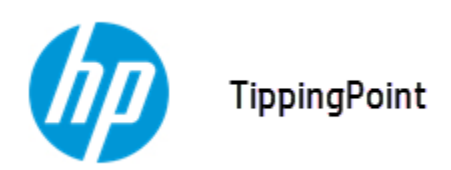

# **Security Management System Release Notes**

Version 4.3.0

September 2015

This document contains release-specific information for the HP TippingPoint Security Management System (SMS). The *Security Management System Release Notes* describe new features and changes for an SMS release.

This document is intended for system administrators, technicians, and maintenance personnel responsible for installing, configuring, and maintaining HP TippingPoint SMS appliances and associated devices. This document includes the following sections:

- [Overview](#page-0-0) on page 1
- New and [changed](#page-0-1) in this release on page 1
- [Installation](#page-4-0) on page 5
- Clarifications and known issues on page 7
- Support [information](#page-14-0) on page 15

### <span id="page-0-0"></span>**Overview**

This document contains important information for installing and using the SMS version 4.3.0 release. Read through all preparation instructions and safety requirements before installing your HP TippingPoint product.

**Note:** To ensure that you have the latest version of the release notes and other product documentation, download these documents from the Threat Management Center (TMC) at <https://tmc.tippingpoint.com>, or contact your HP TippingPoint representative.

## <span id="page-0-1"></span>**New and changed in this release**

SMS version 4.3.0 improves support for HP TippingPoint Next Generation (NGFW), Intrusion Protection System (IPS), and Threat Protection System (TPS). SMS provides management capabilities for your NGFW, IPS, and TPS devices, including:

• Support for NGFW TOS v1.2 and earlier

- Support for IPS TOS v. 3.8.1 and earlier
- Support for TPS TOS v. 4.0.0

See Product Version [Compatibility](#page-4-1) on page 5 for additional information about which HP TippingPoint product versions are compatible.

### **Threat Protection System devices**

A Threat Protection System (TPS) device is a high-performance, enterprise-class solution that offers the option of deploying as a Next Generation Firewall (NGFW) appliance or as an Intrusion Prevention System (IPS) device. During the out-of-box-experience (OBE), you specify whether your device will function as an NGFW or as an IPS. After you make the selection, only those features of the selected mode are available.

If you later decide you want the other mode instead, you can redeploy the device by running the OBE again and selecting the other mode. The TPS device must be version 4.0.0 or later. To manage the TPS device, the SMS must be version 4.3.0 or later.

- **NGFW deployment** Offers a sophisticated and comprehensive defense against network invasion, proliferation of unauthorized application use, and business interruption at critical access points, including the network perimeter. When the TPS device is deployed in this mode, it includes many of the same features that are included in the HP S1000 Series.
- **IPS deployment** Protects your network with the Threat Suppression Engine (TSE) by scanning, detecting, and responding to network traffic according to the filters, action sets, and global settings maintained on each device. With an IPS deployment, the TPS device is optimized for high resiliency, high availability, and network segment protection from both external and internal attacks. When the TPS device is deployed in this mode, it includes many of the same features that are included in the S-Series devices.

Before you can add a TPS device to the SMS as a managed device, you must install and configure the components and run through the OBE Setup Wizard. For more information, refer to the *440T Threat Protection System Hardware Specification and <i>Installation Guide*. To add a TPS device to the SMS, refer to the "Adding, editing, or deleting a device" section of the *SMS User Interface Guide*.

### **DV Toolkit Packages**

Digital Vaccine Toolkit (DV Toolkit) enables you to create custom attack filters that can be used to detect and prevent network intrusions. Our latest round of SMS features and enhancements makes it even easier to get value out of your DV Toolkit filter packages, fast.

What's new in version 4.3.0:

- Ability to activate and distribute a new DV Toolkit package on the SMS without losing filter overrides on existing DV Toolkit packages.
- Support for multiple, active DV Toolkit packages on the SMS. Although the SMS supports multiple packages, you can only import a specific DV Toolkit package once.

• Ability to use role-based access control for DV Toolkit packages. Multitenancy allows you to supercharge your users' productivity with the right DV Toolkit packages to the right users at the right time.

#### **Note: For more information on how to use this feature, see the** *Digital Vaccine Toolkit* **section under** *Proles* **in the** *SMS User Guide***.**

Note: When creating an Inspection Profile, if you want to override DV Toolkit filters, you should not use category settings.

#### **Activate and distribute a new DV Toolkit package withoutlosing lter overrides for existing DV Toolkit packages**

When you import a new DV Toolkit package, select the **Activate the imported DV Toolkit package** check box to overwrite an existing, active filter package. The SMS keeps all existing profile filter overrides for the overwritten package.

#### **Activate multiple DV Toolkit packages on the SMS**

In version 4.3.0, you can activate as many DV Toolkit packages on the SMS to meet your specific needs. You can merge DV Toolkit packages without using the DV Toolkit application--these changes are made automatically and happen behind the scenes. When you distribute the packages to the device, the SMS merges multiple DV Toolkit packages into a single package as the device only supports one DV Toolkit package.

#### **Use multitenancy to limit access to DV Toolkit packages**

The SMS now supports role-based access control for DV Toolkit packages. With multitenant DV Toolkit packages, multiple users can have separate, active DV Toolkit packages running on the same SMS. Access control lets you independently customize access rights and restrictions for each user based on role and group settings. As a result, you can set up DV Toolkit packages that only a certain group of users can see.

To limit access to DV Toolkit packages, go to **Admin** > **Authentication and Authorization** and then:

- Create (or edit) a role and set capabilities for DV Toolkit Management.
- Create (or edit) a group for each role and set which DV Toolkit packages the group can access.
- Create (or edit) a user and assign the group to the user.

**Note:** For more information on role-based access control, see the *Admin* section in the *SMS User Guide.*

#### **DV Toolkit packages best practices**

Make sure you review our recommended best practices to ensure your continued success.

#### **Remove DV Toolkit packages from the device and the SMS**

Removing DV Toolkit packages from the device and the SMS involves these steps:

- 1. Deactive the DV Toolkit package on the SMS.
- 2. Redistribute the profiles that have filter overrides from the DV Toolkit package to the device(s).
- 3. Uninstall the DV Toolkit package from the device.
- 4. Delete the DV Toolkit package from the SMS.

If you deactivated or deleted a DV Toolkit package from the SMS that you want to uninstall from the device, you must re-import the package and then uninstall it from the device

### **Edit multiple device configurations**

In version 4.3.0, you can now edit different device configurations at the same time. When you make device changes, the SMS lists every device that is being modified. You can use the icons located in the Device Configuration wizard to quickly see if the information for a category applies to an IPS devices or

an NGFW appliance. A binoculars icon ( $\blacksquare$ <sup>[1]</sup>) indicates that the information applies to an IPS device.

A fire icon (  $\overline{\bullet}$  [1], indicates that the information applies to an NGFW appliance. The number in the parentheses indicates the number of devices. On any Device Configuration screen, you can hover your mouse over the binoculars and fire icons to the respective fields.

### **Export user-provided Reputation entries**

With SMS version 4.3.0, you can export user-provided Reputation entries to a comma-separated value (CSV) file. Exporting Reputation entries enables you to have more control over the user-provided Reputation entries. You can capture the state of the Reputation database and then quickly restore it at a later time.

## **PCAP retrieval**

Retrieving PCAPs from managed devices changed in SMS 4.3.0. In version 4.3.0, the SMS retrieves the most recent PCAPs first and then works backward to retrieve older PCAPs. This change ensures that newer PCAPs are downloaded by the SMS even if a device accumulates PCAPs at a rate faster than the SMS can retrieve them. If the SMS cannot retrieve all PCAPs from the device, the SMS will generate a message in the system log.

### **SMS displays the updated lter name for overridden lters**

The TippingPoint DVLabs security team develops new attack filters to address vulnerabilities and incorporates these filters into Digital Vaccines. Digital Vaccines are delivered to customers weekly. When critical vulnerabilities and threats emerge, they are delivered immediately. New filters are continuously fed to the SMS to keep it up-to-date against the latest vulnerabilities. Each filter can be thought of as a virtual software patch that is created within the network to protect downstream hosts for attack. As more information becomes available, the filter name may change.

In version 4.3.0, the SMS displays the updated filter name (within a Digital Vaccine package) for filter overrides.

### **Vulnerability converters**

SMS version 4.3.0 includes two new vulnerability scan converters by default:

- Rapid7 (Nexpose XML 2.0 format)
- Qualys (csv format)

### **Web API**

For SMS version 4.3.0, the Web API version is now 2.2.

## <span id="page-4-0"></span>**Installation**

For installation instructions, refer to the *HP TippingPoint SMS Quick Start* or the *Read Me First* documents.

#### <span id="page-4-1"></span>**Product version compatibility**

The following table lists all compatible versions of the NGFW, IPS, TPS, and Identity Agent devices with different SMS versions.

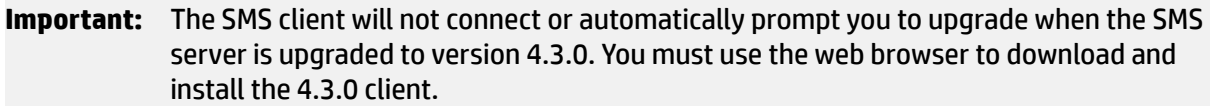

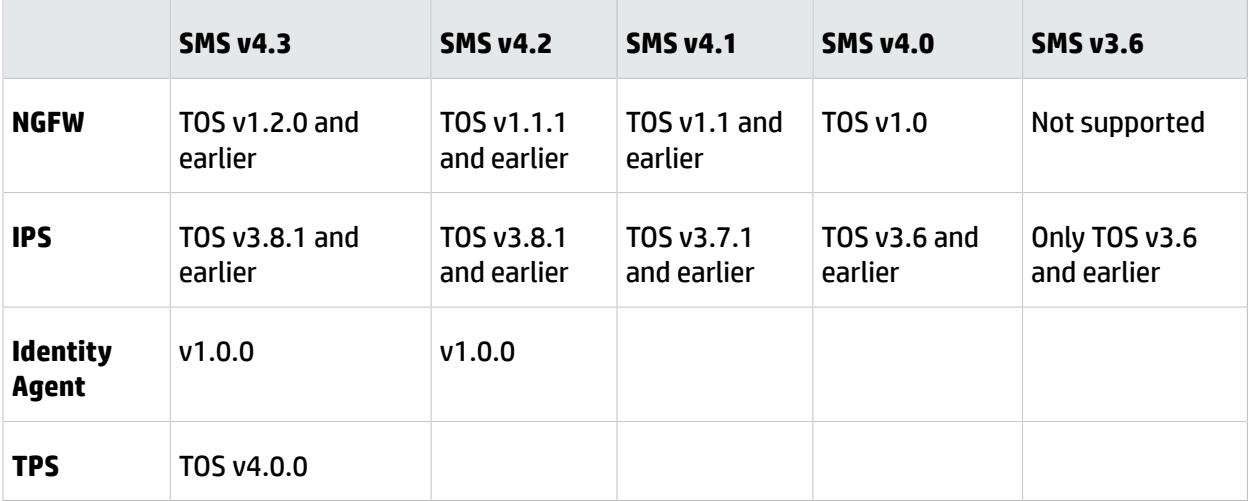

## **Software updates and migration**

SMS and vSMS upgrades are supported from version 3.6. We recommend that you are running at least SMS version 3.6 before you upgrade to SMS version 4.3.0. For details on the migration path, refer to the SMS version 3.6 Release Notes.

You must allow background processes to complete before you begin migration to SMS version 4.3.0.

#### **SMS FIPS**

You must disable FIPS on the SMS before you upgrade to SMS version 4.3.0. Changes made to the SMS FIPS certification from earlier versions require you to perform this configuration step before you migrate to SMS 4.3.0, or the upgrade will fail.

After you complete the migration to SMS 4.3.0, you can enable FIPS.

### **Backup and restore the SMS database**

Because FIPS certification changed in SMS version 4.3.0, we recommend that you disable FIPS before you back up the SMS database. After you complete the migration to SMS 4.3.0, you can initiate the restore process while FIPS mode is disabled. After the restore completes, you can then enable FIPS mode. If you do not follow this process, the database restoration process will fail.

### **Historical events**

To migrate historical event data for an SMS upgrade, you must have at least 20 GB of free space in the database partition. If space is unavailable, the upgrade process ends, and a message warns you that cleanup is required.

You may be able to free space by deleting old device snapshots, saved reports, profiles, or DV and TOS packages. Otherwise, contact HP TippingPoint Support for detailed cleanup instructions. The SMS client shows the current state of the partition (File system: Database) on the System Health screen of the Admin workspace.

The number of Max Rows for Historical Events data changed in SMS 4.3.0. Use the following table to view the Max Rows values by device for SMS 4.3.0 and later versions.

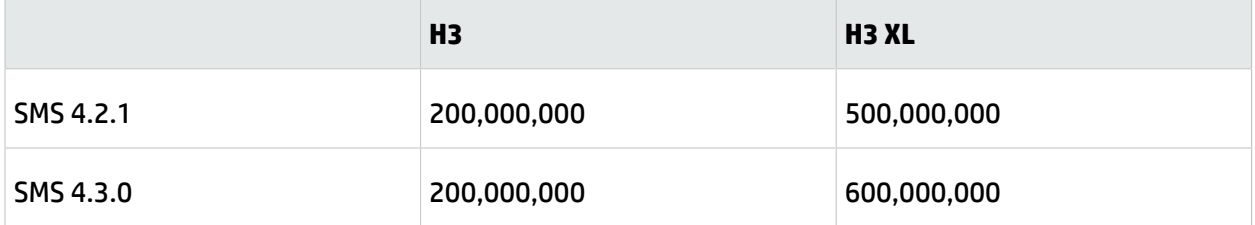

When a system is migrated from SMS 3.5 to 3.6 or later, results from saved reports are written to an archive file, 3.5SavedReport.tar.gz, and will no longer be available from the SMS Client. The archive file is saved for 60 days; after 60 days, the tar file is deleted automatically during a file cleanup process.

Depending on the quantity of event data to be migrated, the time necessary to upgrade might be longer than expected.

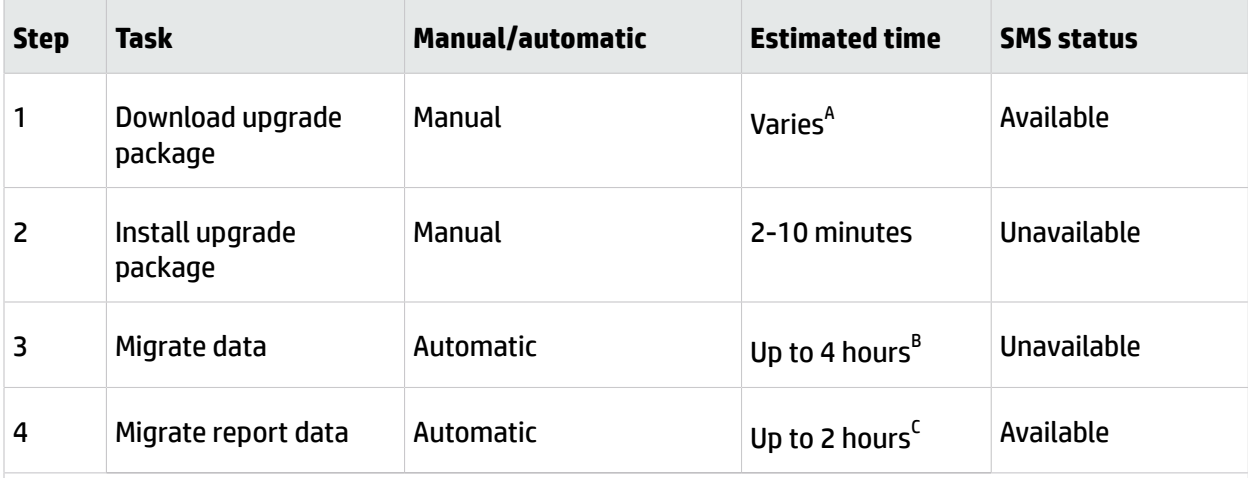

#### **Notes**

A Network speed determines the time to download 600+ MB file.

B Depends on the amount of event data to be migrated. The SMS automatically reboots after step 2 and is not available for logins until step 3 has completed. Do not reboot the SMS during this time.

C The SMS is available while report data is being migrated, but performance may seem slow until migration completes. When this task is complete, the SMS Audit Log shows the message: "Migrate alerts from version 3.5.0.0 to version 3.6.0.0."

Beginning with version 3.5, the SMS uses Password Authentication Protocol (PAP) by default. While using PAP, the AUTH-REQUEST sent by the SMS to the RADIUS server includes three attributes: User-Name, User-Password, and Message-Authenticator.

If the RADIUS server requires attributes that the SMS does not provide, SMS users with RADIUS authentication type can no longer log in. As a workaround, make temporary changes on the RADIUS server to remove restrictions that the AUTH-REQUEST include other attributes.

Authentication protocol options for RADIUS include PAP, MD5, and PEAP/EAP-MSCHAPv2.

**Note:** As a general best practice, a local user should always be enabled and added on the SMS.

## <span id="page-6-0"></span>**Clarications and known issues**

The following summaries, grouped by category, provide clarification or describe known issues for the SMS.

### **Admin**

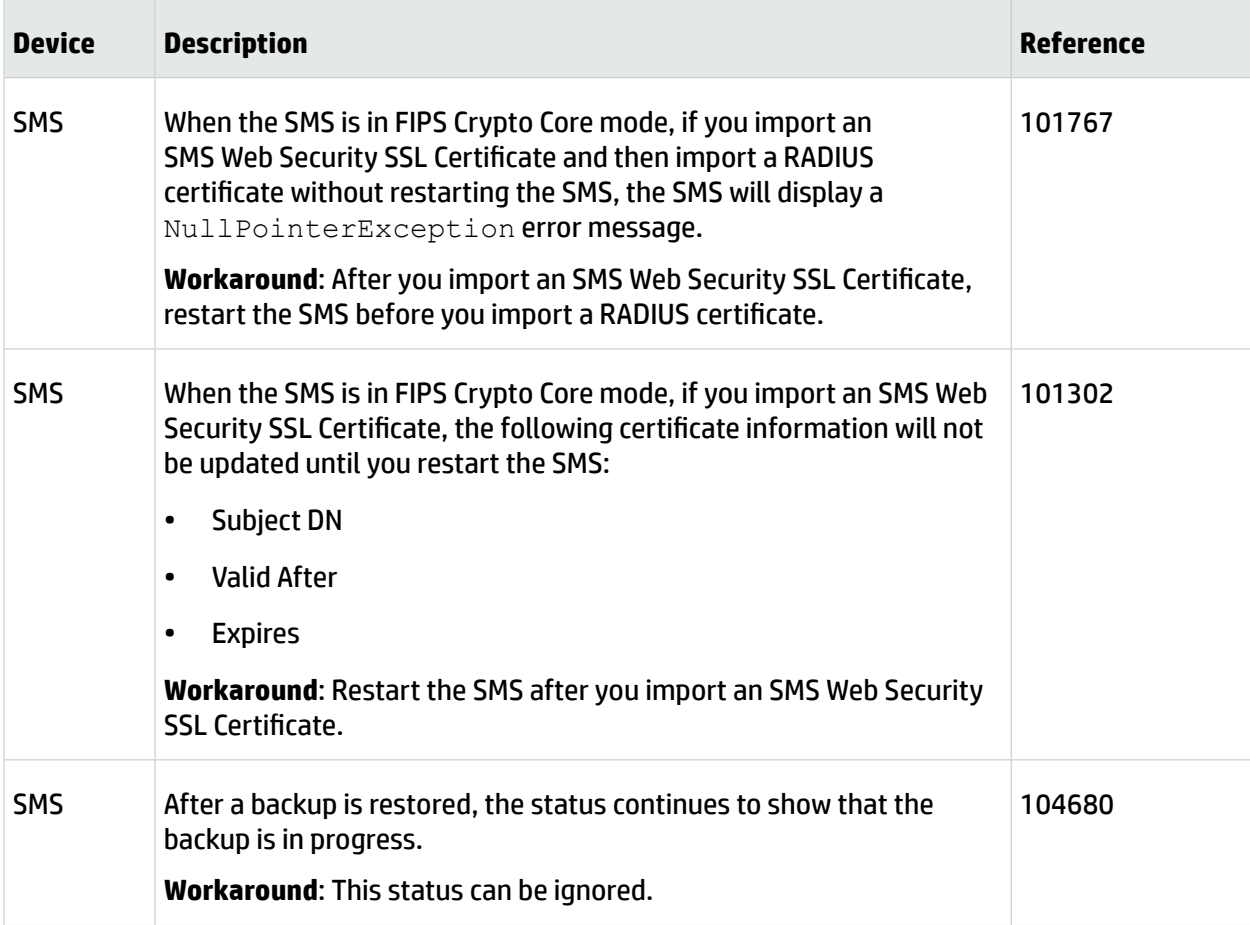

## **Devices**

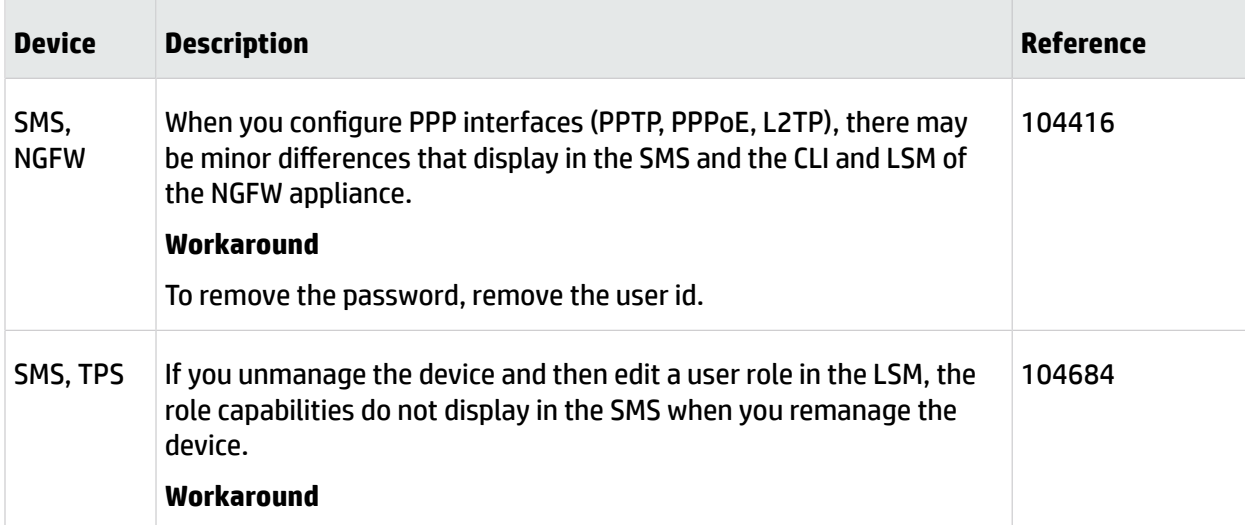

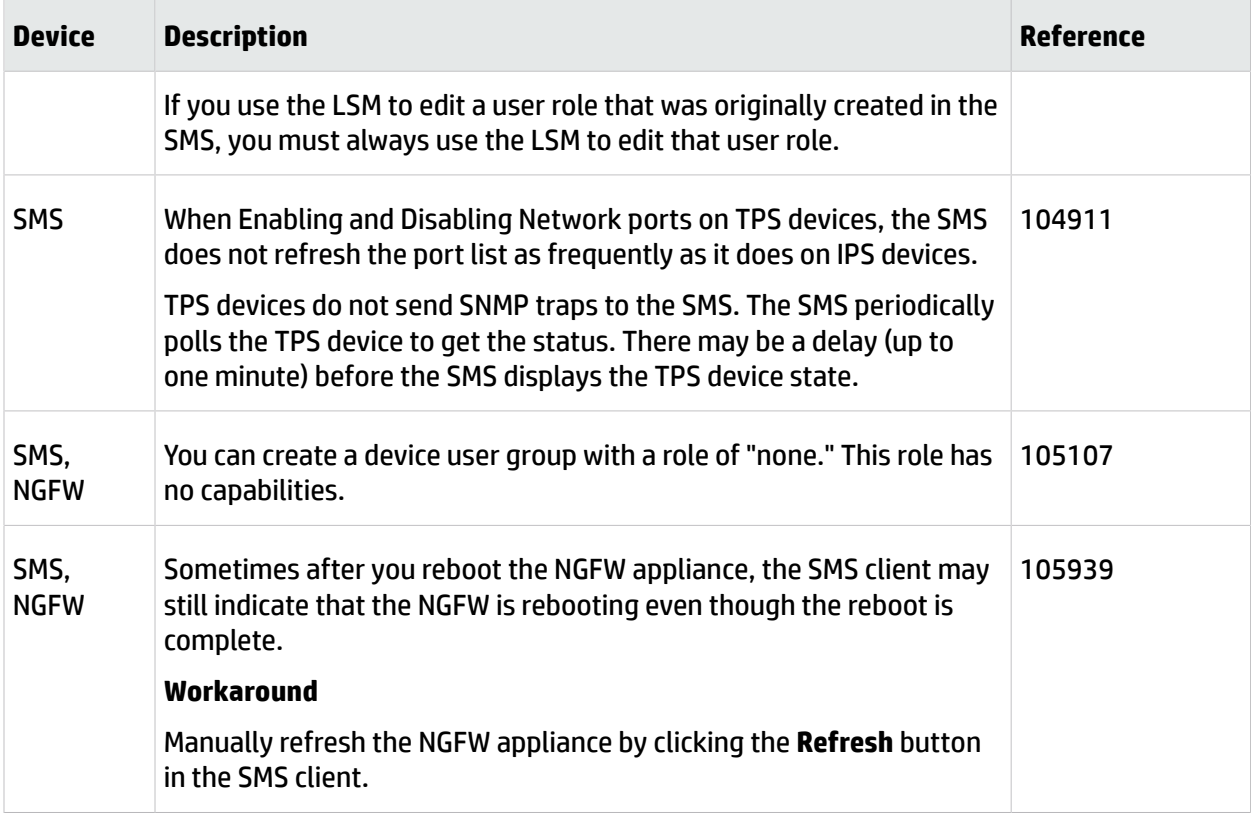

### **Events**

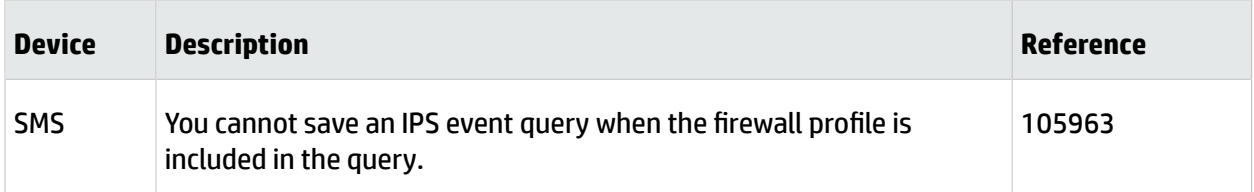

## **Profiles**

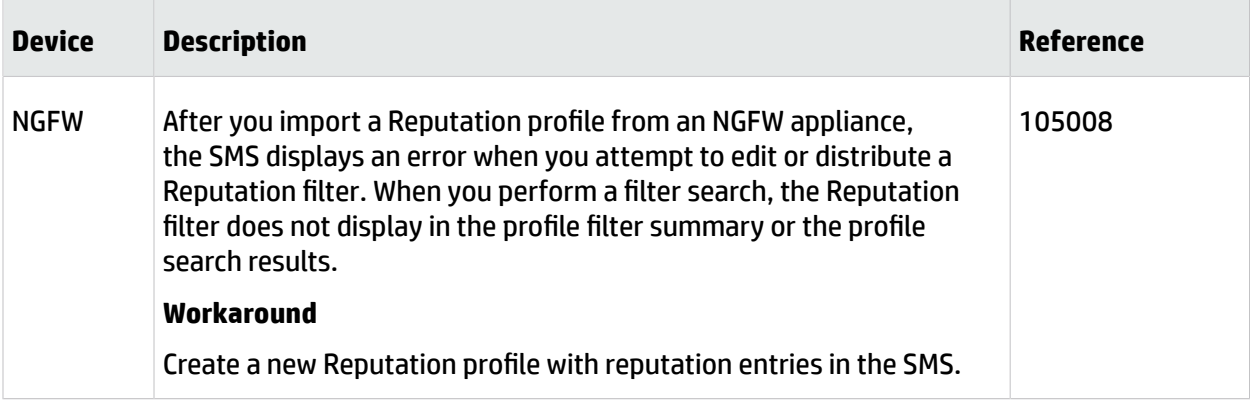

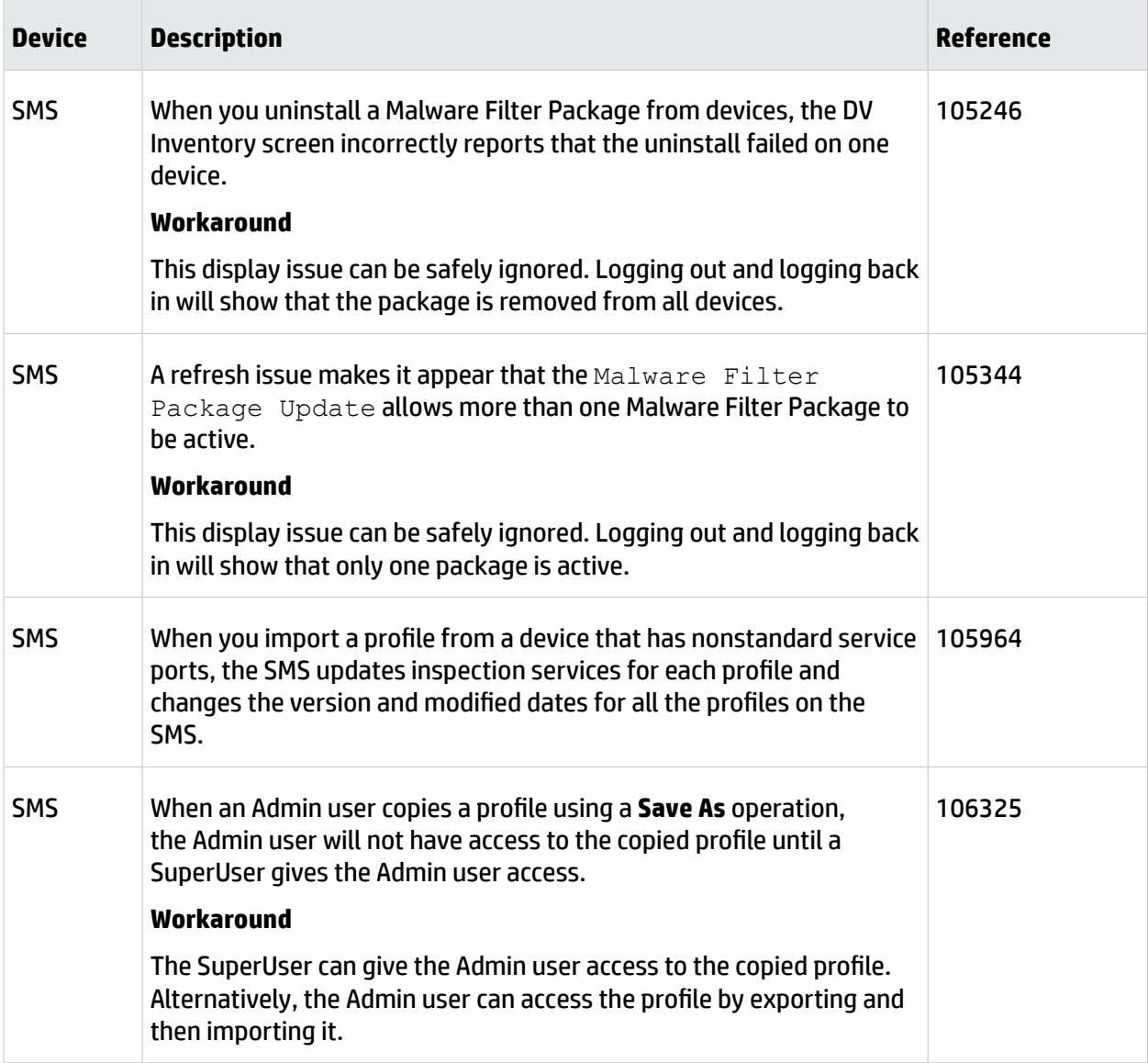

### **SMS client**

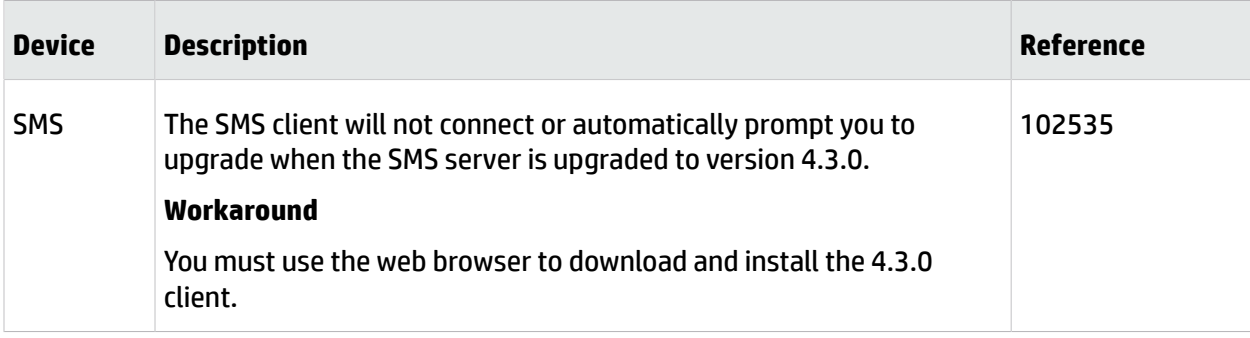

## **Reports**

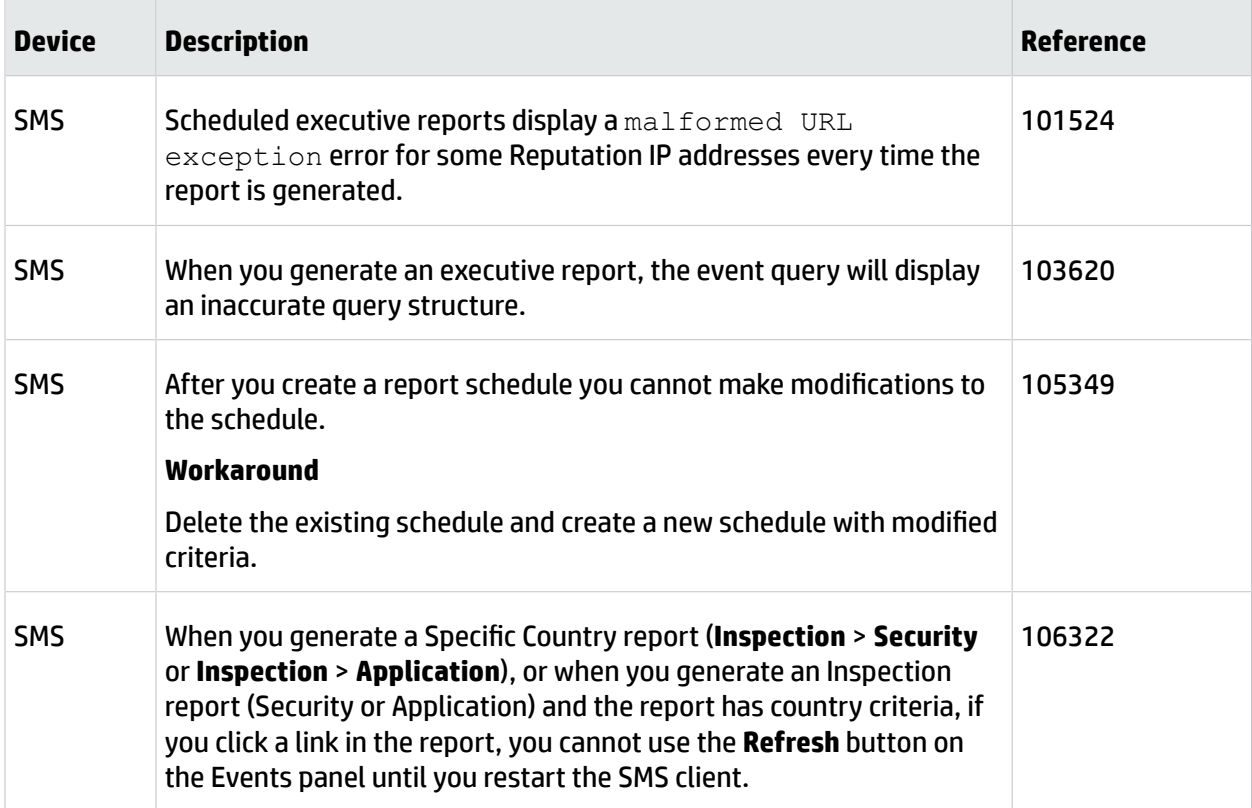

## **DV Toolkit**

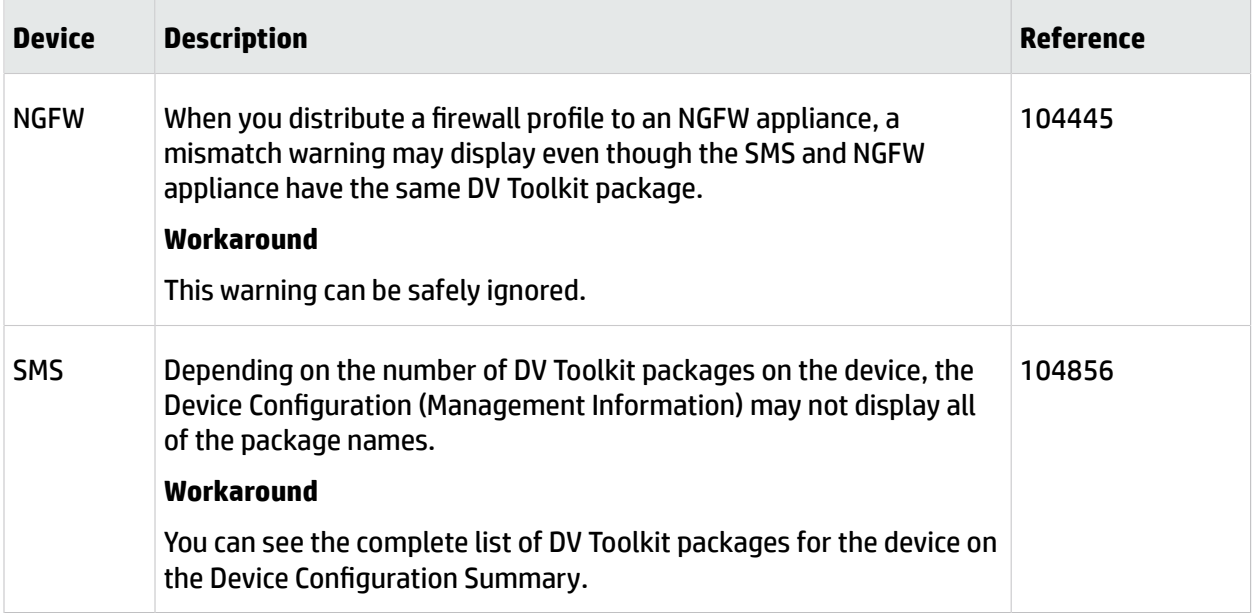

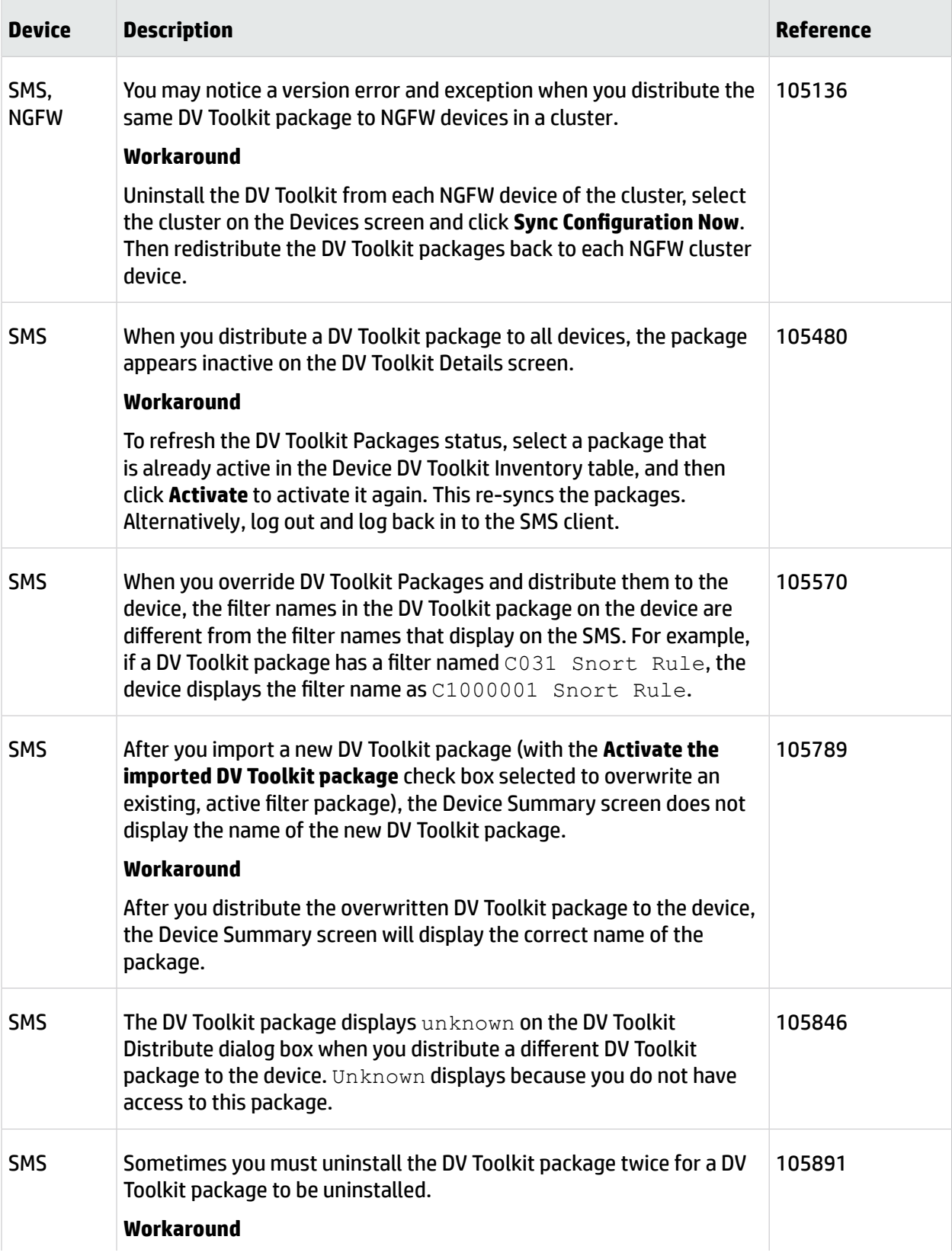

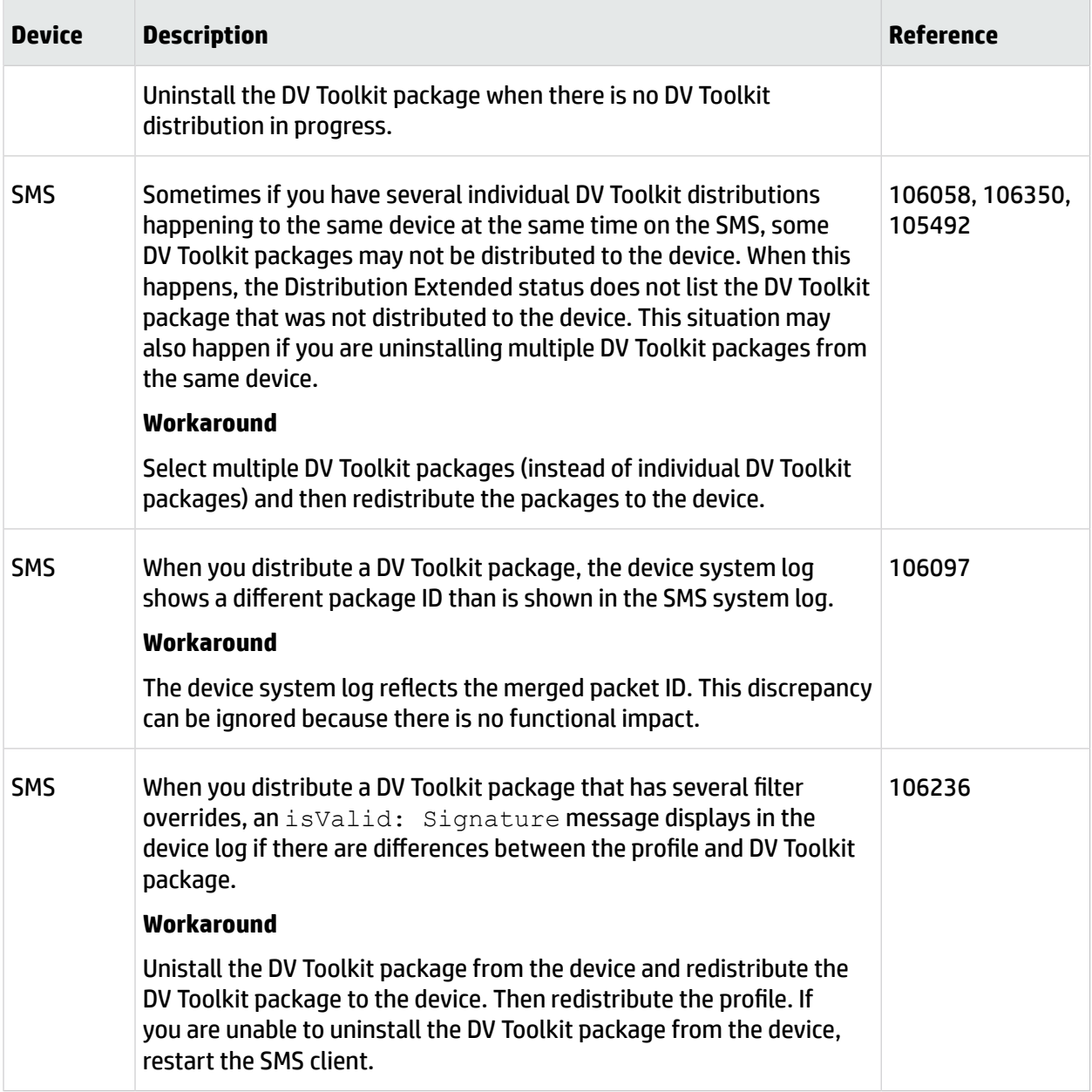

# **Additional information**

The following information applies to the SMS version 4.3.0 release.

## **Product name change**

Reputation Digital Vaccine, also referred to as Reputation DV or Rep DV, has begun transitioning its product name to Threat Digital Vaccine or ThreatDV.

While the product name changes across products, documentation, and webpages, you can use the following table to map previous product names to their new names:

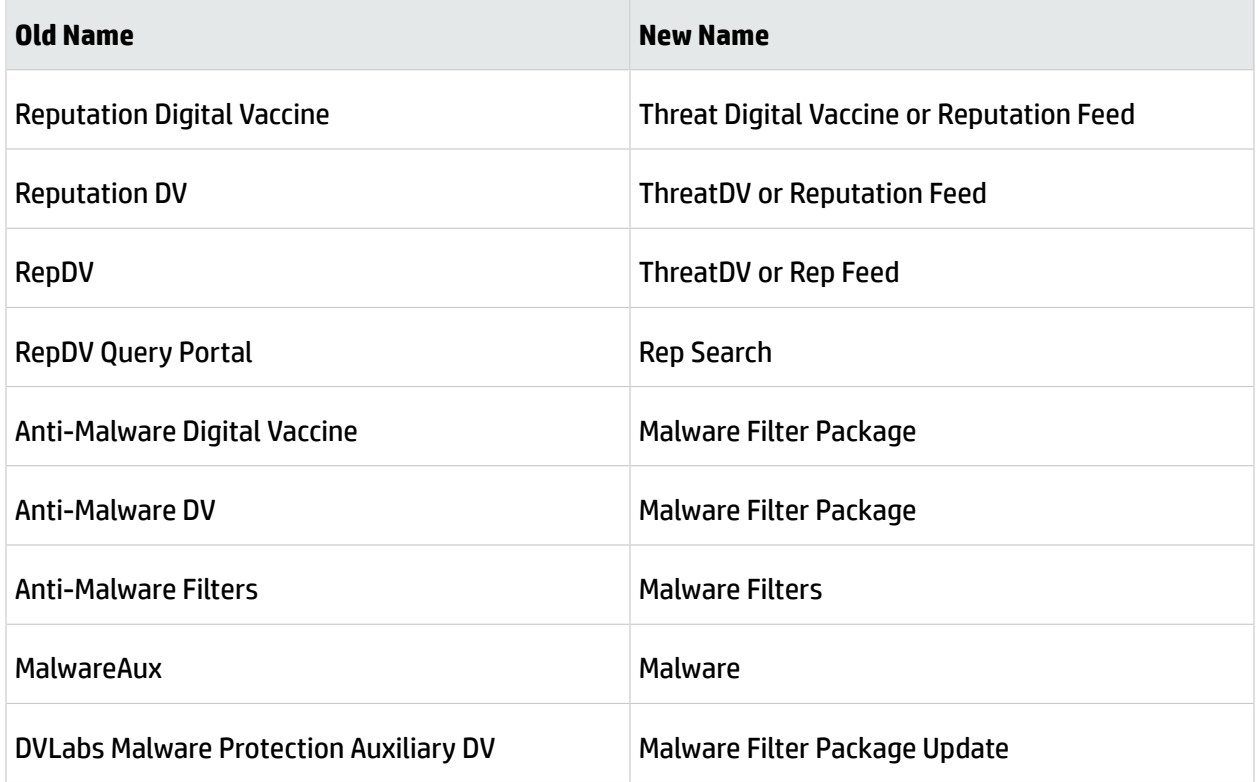

## **Windows XP support has ended**

Support for Windows XP is discontinued as of version 4.3.0. HP TippingPoint support will not investigate issues related to Windows XP after this date.

# <span id="page-14-0"></span>**Customer support**

HP TippingPoint is committed to providing quality customer support for all of its products. If you need customer support, contact the HP support center for your product. You can find the customer support contact information for your product in the Read Me First document that is in your product shipment. The Read Me First document is also available on the HP TippingPoint Threat Management Center (TMC).

If this is your first purchase of an HP TippingPoint product, contact customer support to register your product and access online support.

#### **Self-service portal**

HP provides an online self-service portal for HP TippingPoint customers. The Self-Service Portal provides a tool for customers to manage their support cases. After registering for an account, you can submit new technical support cases and manage existing ones. For more information about accessing the online Self-Service Portal, refer to the *Read Me First* document.

#### **Contacting support**

To expedite your support request, please take a moment to gather some basic information from your records and from your system before contacting customer support. For example, your support representative may need your device serial number and the versions of your product software to assist you. For additional details about contacting support and gathering needed information before contacting support, refer to the *Read Me First* document.

#### **HP website**

For the name of the nearest HP authorized reseller, see the Contact HP Worldwide website:

<http://www.hp.com/country/us/en/wwcontact.html>

# **Legal and notice information**

© Copyright 2015 Hewlett-Packard Development Company, L.P.

Hewlett-Packard Company makes no warranty of any kind with regard to this material, including, but not limited to, the implied warranties of merchantability and fitness for a particular purpose. Hewlett-Packard shall not be liable for errors contained herein or for incidental or consequential damages in connection with the furnishing, performance, or use of this material.

This document contains proprietary information, which is protected by copyright. No part of this document may be photocopied, reproduced, or translated into another language without the prior written consent of Hewlett-Packard. The information is provided "as is" without warranty of any kind and is subject to change without notice. The only warranties for HP products and services are set forth in the express warranty statements accompanying such products and services. Nothing herein should be construed as constituting an additional warranty. HP shall not be liable for technical or editorial errors or omissions contained herein.

TippingPoint®, the TippingPoint logo, and Digital Vaccine® are registered trademarks of Hewlett-Packard All other company and product names may be trademarks of their respective holders. All rights reserved. This document contains condential information, trade secrets or both, which are the property of Hewlett-Packard No part of this documentation may be reproduced in any form or by any means or used to make any derivative work (such as translation, transformation, or adaptation) without written permission from Hewlett-Packard or one of its subsidiaries.

All other company and product names may be trademarks of their respective holders.

HP TippingPoint Security Management System Release Notes Version 4.3.0

Publication Part Number: B09152011